# **Editing Files with Vi**

## **What You Will Learn**

• How to use the vi editor.

#### **The Vi Editor**

- Has advanced and powerful features
- . Not intuitive
- Harder to learn than nano
- Requires a time investment

#### **The Vi Editor**

#### vi [file] Edit file.

#### vim [file] Same as vi, but more features.

#### view [file] Starts vim in read-only mode.

## **Vi Command Mode and Navigation**

- $k$  Up one line.
- $\dot{I}$  Down one line.
- h Left one character.
- $\perp$  Right one character.
- $w$  Right one word.
- b Left one word.
- $\land$  Go to the beginning of the line.
- \$ Go to the end of the line.

#### **Vi Navigation Keys**

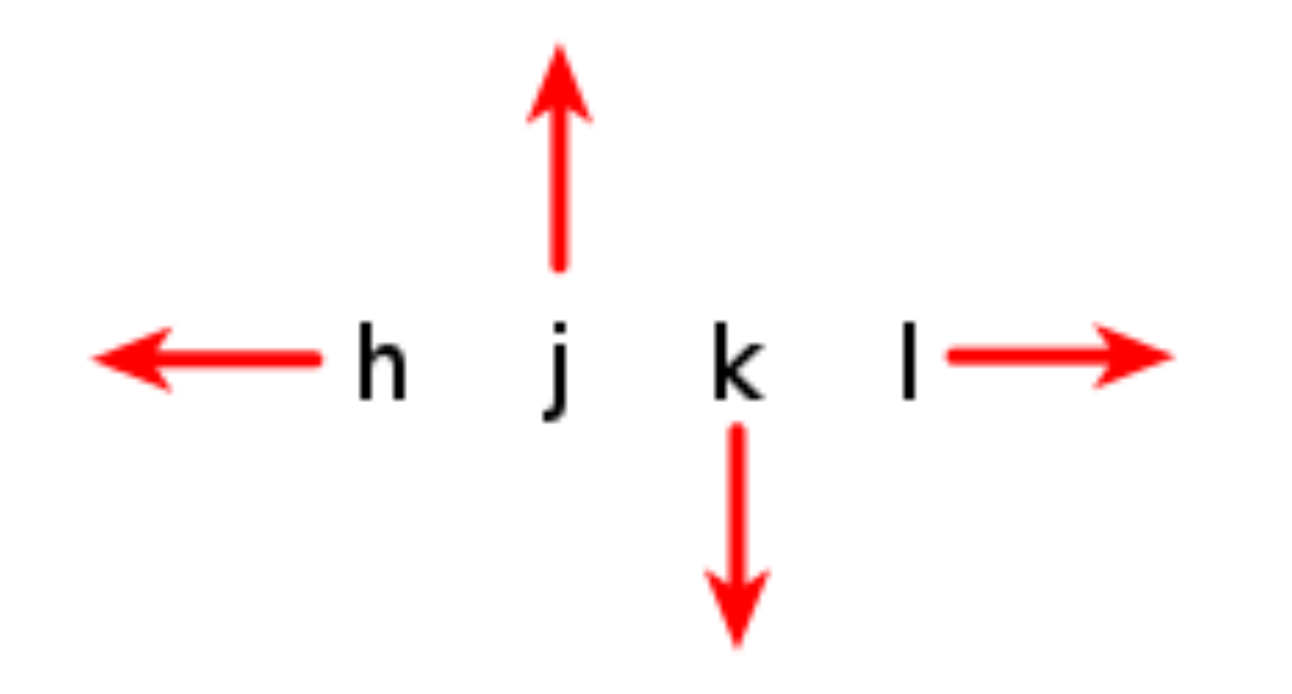

#### **Vi Insert Mode**

- i lnsert at the cursor position.
- $I$  Insert at the beginning of the line.
- a Append after the cursor position.
- $A$  Append at the end of the line.

#### **Vi Line Mode**

- :w Writes (saves) the file.
- : w! Forces the file to be saved.
- :q Quit.
- : q! Quit without saving changes.
- :wq! Write and quit.
- :x Same as :wq.

#### **Vi Line Mode**

- :n Positions the cursor at line n.
- :\$ Positions the cursor on the last line.
- :set nu Turn on line numbering.
- :set nonu Turn off line numbering.
- :help [subcommand] Get help.

#### **Vi Modes**

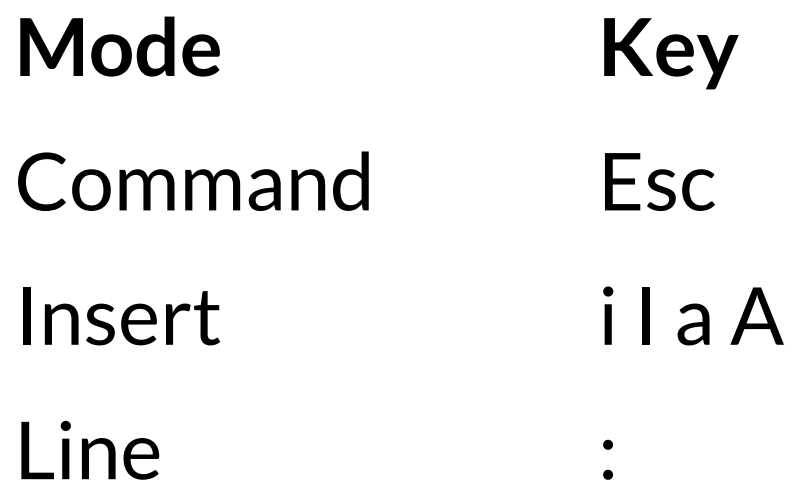

 $\bullet$ 

## **Vi - Repeating Commands**

- Repeat a command by preceding it with a number.
	- $\circ$  5k = Move up a line 5 times
	- 80i<Text><ESC> = Insert <Text> 80 times
	- $\circ$  80i <Esc> = Insert 80 " " characters

## **Vi - Deleting Text**

- x Delete a character.
- dw Delete a word.
- dd Delete a line.
- D Delete from the current position.

## **Vi - Changing Text**

- $r$  Replace the current character.
- cw Change the current word.
- cc Change the current line.
- c\$ Change the text from the current position.
- $\degree$  Same as  $\degree$  S.
- $\sim$  Reverses the case of a character.

## **Vi - Copying and Pasting**

#### yy **Yank (copy) the current line.** y<position> Yank the <position>.

#### p Paste the most recent deleted or yanked text.

#### Vi - Undo / Redo

#### Undo  $\mathbf{u}$ Redo  $Ctr1-R$

#### **Vi - Searching**

/<pattern> Start a forward search. ?<pattern>
Start a reverse search.

#### **Summary**

- More advanced than nano
- Vi has three modes